## Please follow the following instructions to reset laptop

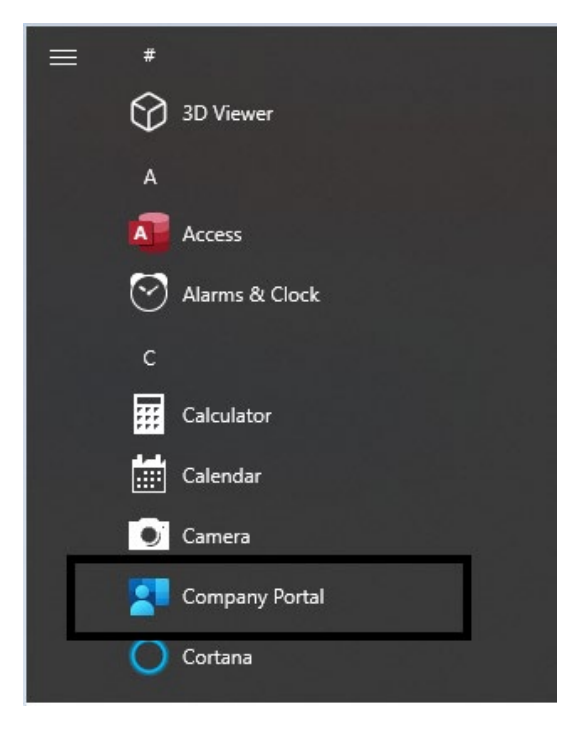

Open the **company portal** from Start menu

## Click on **Devices** in the Company Portal

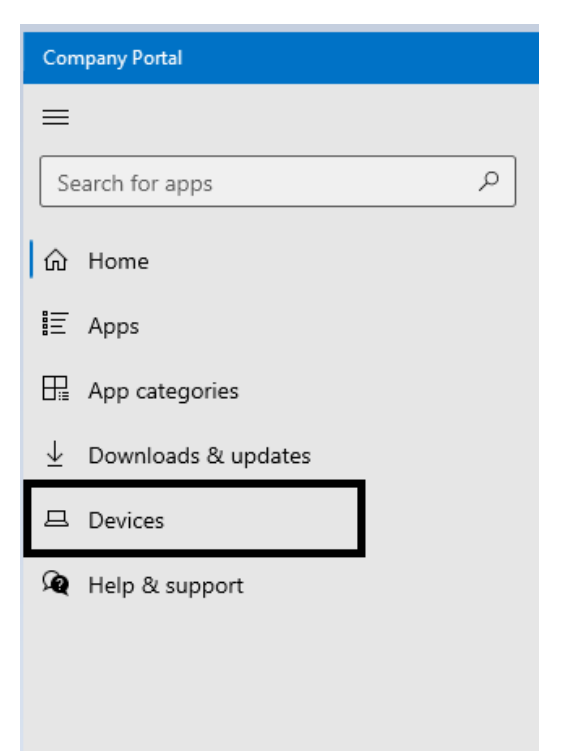

## Click on the Device

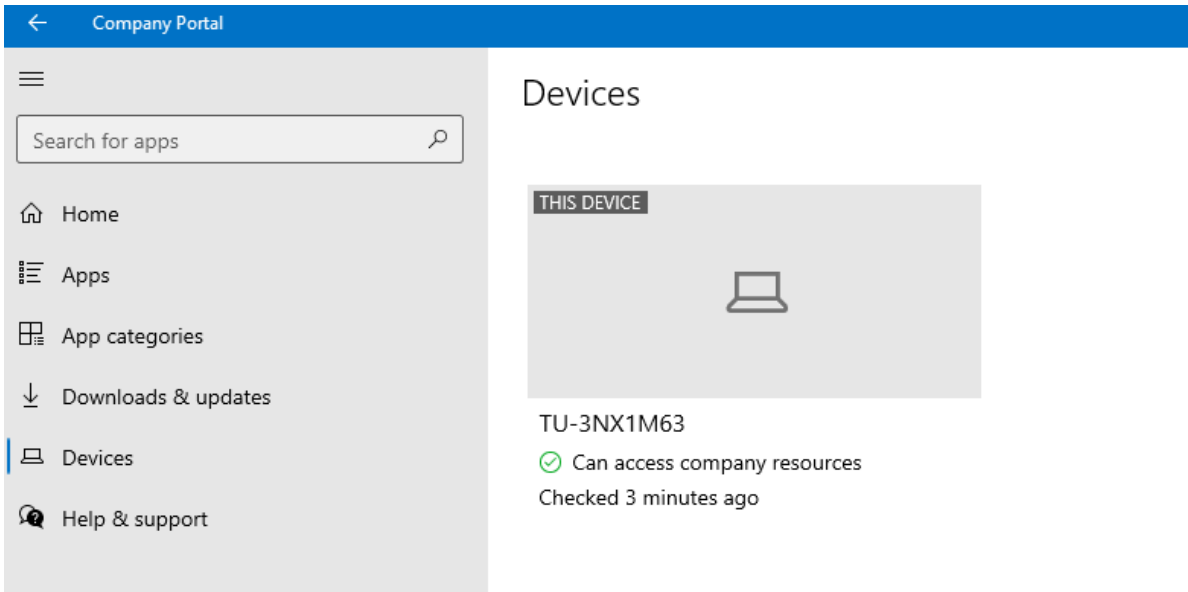

## From the **Actions** drop down menu click **Reset**

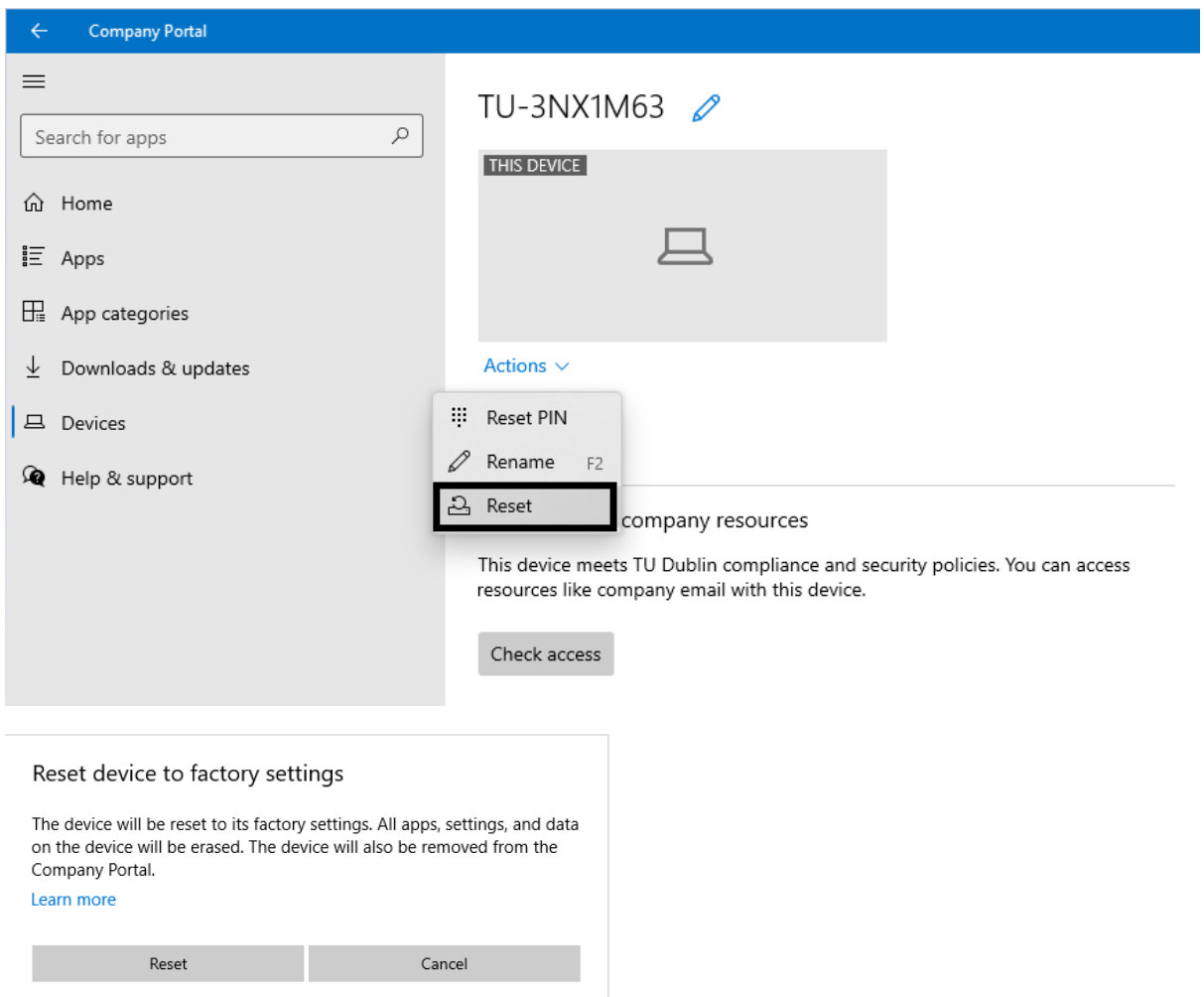

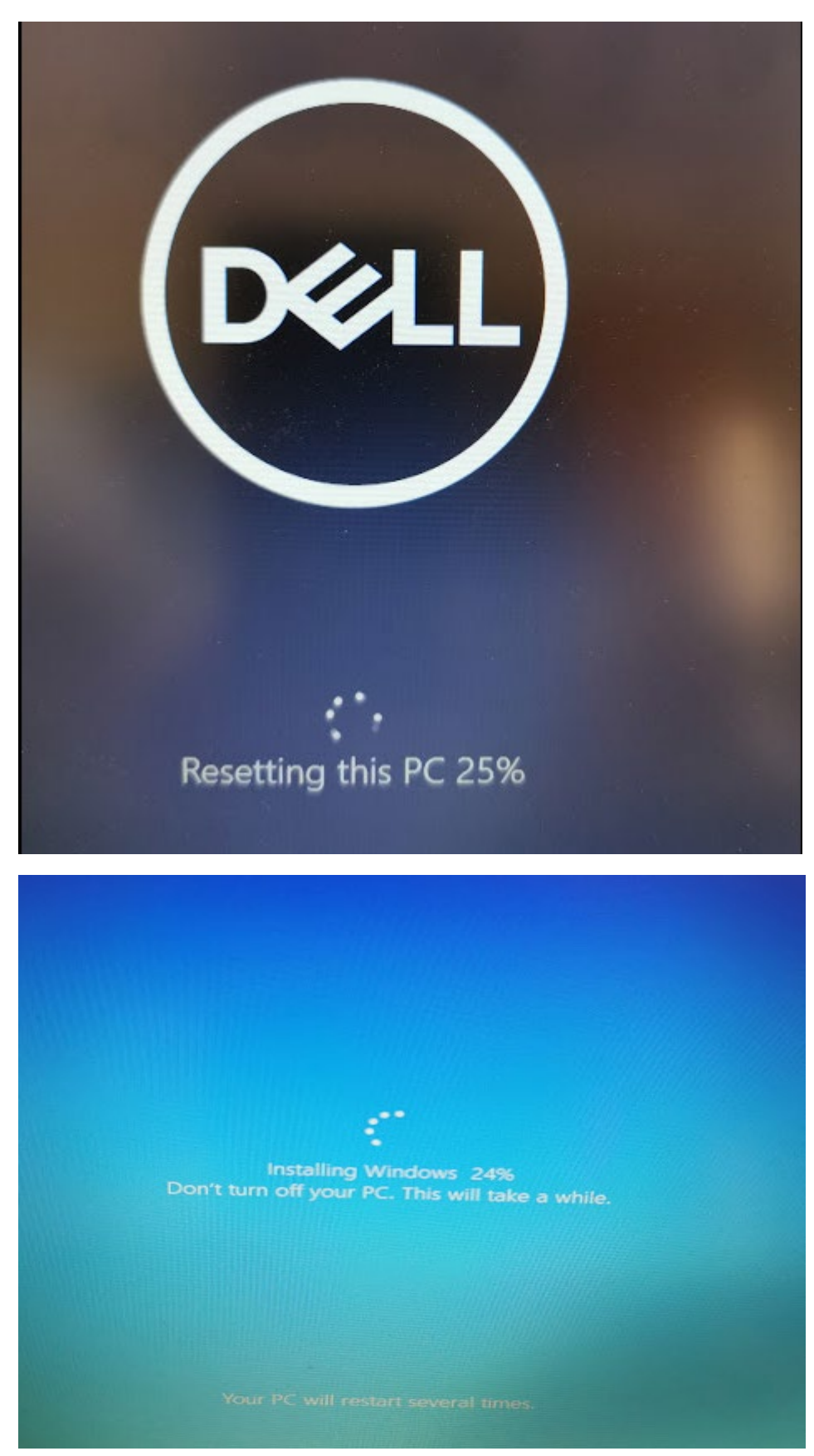

The reset process will take about 15 minutes to complete

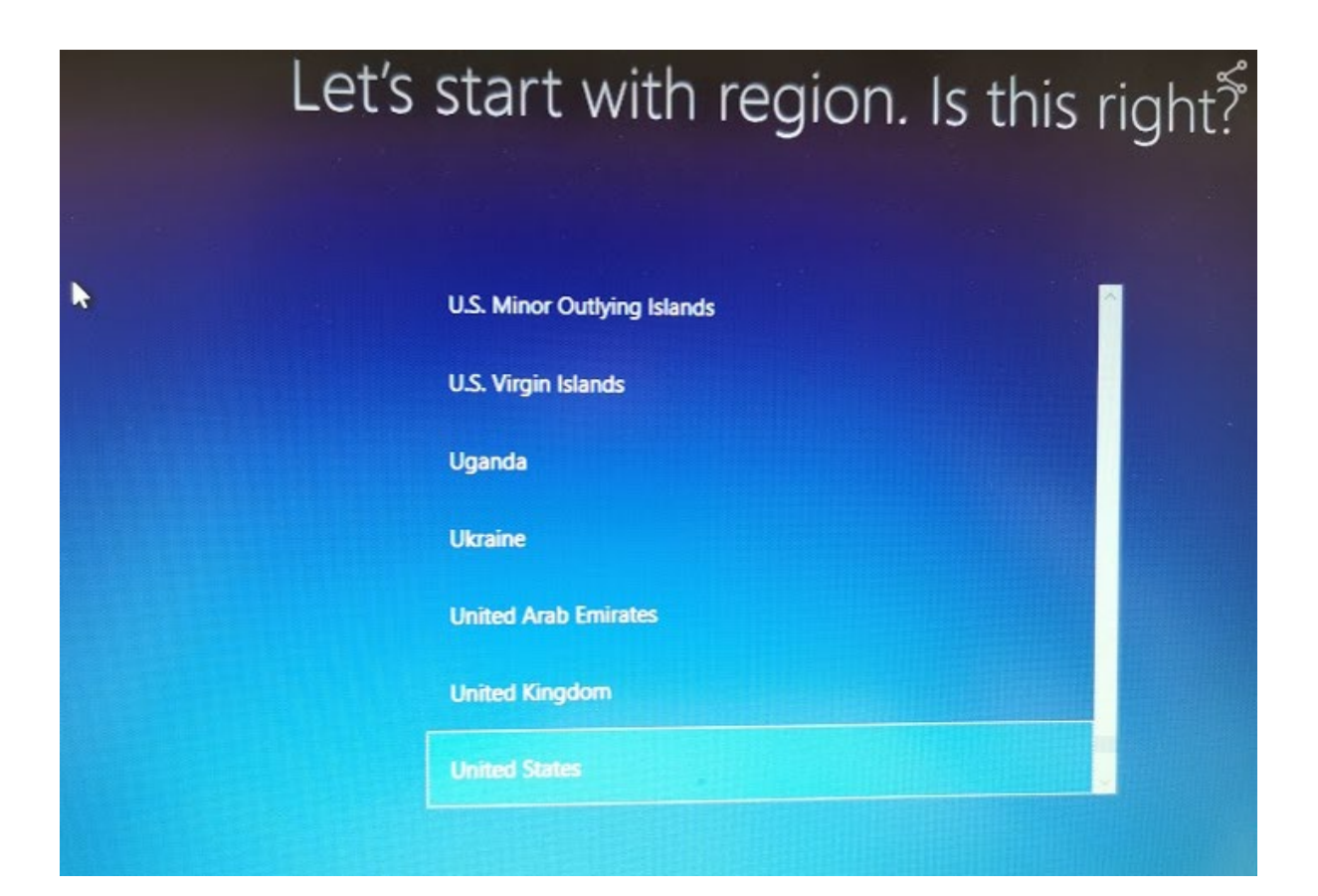